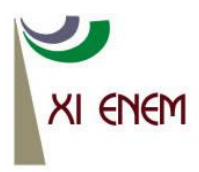

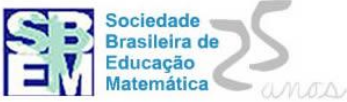

# **O GEOGEBRA COMO FERRAMENTA DE ENSINO PARA O PROFESSOR**

*Ingrid da Rosa Mathias Universidade Federal de Pelotas ingrid.r.mathias@gmail.com*

*Thiago Tavares Borchardt Universidade Federal de Pelotas thiago-tb@hotmail.com*

*Marcelo Martins Corrêa Universidade Federal de Pelotas marcelomc@live.com*

### **Resumo:**

O presente trabalho tem como objetivo orientar os professores ou futuros professores sobre a utilização de uma tecnologia na sala de aula, o software GeoGebra. Uma pequena oficina já trabalhada com professores do Colégio Estadual Dom João Braga, escola parceira do Programa Institucional de Bolsas de Iniciação à Docência (PIBID), da Universidade Federal de Pelotas (UFPel), possibilitou a escrita deste projeto. O minicurso terá uma pequena introdução de como usar cada ferramenta do software, seguida da construção de algumas figuras planas, com objetivo de explorar conceitos matemáticos. O trabalho culminará com a proposta de alguns desafios aos participantes.

**Palavras-chave:** Educação Matemática; Tecnologia no Ensino; Metodologia

## 1 **Introdução**

A matemática escolar ficou rotulada como uma disciplina que trabalha conteúdos abstratos que exigem demasiada imaginação de quem os explora. No entanto, atualmente, existem ferramentas que podem contribuir para facilitar a compreensão de tais conteúdos.

Os professores que ministram aulas de matemática com giz e quadro negro ou caneta e quadro branco, dificilmente conseguem desenvolver alguns conteúdos de forma clara aos alunos, pois dependem de grandes habilidades, por exemplo, para desenhar figuras geométricas e os estudantes, alto grau de abstração. Mesmo que tenham tais habilidades não podem mover as figuras, aumentar ou diminuí-las.

Acreditamos que as ferramentas que o professor costuma utilizar podem ser um dos fatores da dificuldade de ensino-aprendizagem de alguns conteúdos da matemática. No entanto existem, atualmente, muitos recursos tecnológicos matemáticos que podem ajudar a superar esses obstáculos, e é preciso oferecer aos alunos tais facilidades no auxílio à compreensão destes conteúdos.

Desses recursos, muitos softwares matemáticos livres, de fácil acesso e manipulação possibilitam uma perfeita visualização algébrica e geométrica. Uma alternativa muito eficaz é o GeoGebra.

Com ele os estudantes têm a possibilidade de visualizar e interpretar, "a aprendizagem nesta perspectiva depende de ações que caracterizam o 'fazer matemática': experimentar, interpretar, visualizar, induzir, conjeturar, generalizar e enfim demonstrar..." (Gravina e Santarosa, 1998, pag .1).

A partir da ideia de "fazer matemática" experimentando e visualizando começamos nosso trabalho.

O GeoGebra é um programa de geometria dinâmica. Com ele pode(m)-se realizar construções utilizando pontos, vetores, segmentos, retas, seções cônicas bem como funções, e alterar todos esses objetos dinamicamente após a construção estar finalizada. Por outro lado, podem ser incluídas equações e coordenadas diretamente. Assim, o GeoGebra é capaz de lidar com variáveis para números, vetores e pontos, derivar e integrar funções e ainda oferece comandos para encontrar *raízes* e *pontos extremos* de uma função. Deste modo, o programa reúne as ferramentas tradicionais de [geometria,](http://pt.wikipedia.org/wiki/Geometria) com outras mais adequadas à [álgebra](http://pt.wikipedia.org/wiki/%C3%81lgebra) e ao [cálculo.](http://pt.wikipedia.org/wiki/C%C3%A1lculo) Tem a vantagem [didática](http://pt.wikipedia.org/wiki/Did%C3%A1tica) de apresentar, ao mesmo tempo, duas representações diferentes de um mesmo objeto que interagem entre si: sua representação geométrica e sua representação algébrica.

## 2 **Tecnologias no ensino de Matemática**

Baldin (2002), propõe que os recursos computacionais na matemática podem ser classificados de acordo com o papel exercido por professor e aluno, como usuário da informática da seguinte forma:

> I Numa aula expositiva tradicional: o usuário ativo da tecnologia é o professor que pode apresentar melhores exemplos, melhores ilustrações, modelagens de problemas com dados mais realistas;

> II Numa aula de laboratório: o usuário ativo é o aluno, e a tecnologia é auxiliar nos exercícios de fixação de conceitos, em atividades que enfatizam o raciocínio, que envolvem cálculos difíceis para lápis e papel, em atividades experiências, modelagens e simulações, e também atividades de avaliação;

> III Numa aula diferenciada: os usuários ativos são ambos professor e aluno, desenvolvendo projetos, aulas interdisciplinares, trabalhos em equipe, jogos educativos, modelagens e simulações, resolução de problemas, verificações e demonstrações, etc. (Baldin, 2002)

Nesse sentido, acreditamos que a utilização do GeoGebra faz com que as aulas sejam diferenciadas, pois necessita de um conhecimento prévio do professor e do interesse dos alunos, e por experiências, sabe-se que o conteúdo abordado na sala de aula que se utiliza esse software nunca é limitado, pois essa ferramenta por si só gera curiosidade quanto aos conhecimentos matemáticos nos alunos.

A escolha desse tema deve-se à influência que o computador está tendo na área educacional e ao fato da grande necessidade de se ter conhecimento dos softwares adequados para o ensino da matemática.

A utilização da tecnologia não se destina, simplesmente, a "facilitar" os cálculos ou as medidas. A tecnologia permite transformar os processos de pensamento e os processos de construção do conhecimento.

Para Almeida (2000), a formação desse professor em tecnologias informáticas deve ser um processo que o prepare para incitar seus educandos a:

> Aprender a aprender; ter autonomia para solucionar as informações pertinentes à sua ação; refletir sobre uma situaçãoproblema e escolher a alternativa adequada de atuação para resolvê-la; refletir sobre os resultados obtidos e depurar seus procedimentos, reformulando suas ações; buscar compreender os conceitos envolvidos ou levantar hipóteses". (Almeida, 2000, p.110)

O computador tornou-se, nas últimas décadas, num instrumento essencial na investigação, em praticamente em todas as áreas científicas. Por várias razões, essa mudança não se deu ainda na aprendizagem da matemática.

Infelizmente o uso da tecnologia ainda é visto com desconfiança por muitos professores. Apesar de ser hoje evidente a influência que tem o uso de equipamentos computacionais na criação de conhecimento cientifico.

Sabemos que uma das maiores dificuldades encontrada pelo docente de matemática é a escolha de softwares adequados para seus conteúdos, uma vez que os softwares existentes e necessitam de uma análise rigorosa antes de serem adquiridos pela escola.

Por isso escolhemos um software gratuito, de rápida instalação e de fácil manipulação.

## 3 **Construção do Ciclo Trigonométrico**

Esta atividade servirá como base para a exploração do software, juntamente com os participantes deste minicurso construiremos o ciclo trigonométrico no GeoGebra. Descreveremos aqui passo a passo dessa atividade: Cria um círculo dado centro e um de seus pontos (Primeiro ponto no zero e segundo no um); Vamos ocultar o rótulo dos pontos; Inserimos um ponto em cima do Círculo, no caso deve aparecer o ponto C; Observe que se movermos esse ponto ele deve correr sobre a circunferência; Crie um segmento definido por dois pontos (Origem e ponto C); Observe que podemos mover o ponto e o segmento move junto; Podemos mudar a cor e mudar a espessura desse segmento; Podemos trocar a cor da circunferência. (Preenchimento); Crie o ângulo entre esse segmento e o eixo x, lembrando-se de sempre clicar primeiro no eixo x e depois no segmento após escolher a opção ângulo; Criamos agora uma reta perpendicular ao eixo x que passe pelo ponto (1,0). (Será nossa tangente); Criamos o ponto  $Q=(x(C),0)$  e o ponto  $R=(0,y(C))$ ; Podemos criar os segmentos CQ e CR; E como nas escolas, podemos deixar esses segmentos tracejados; Criamos agora o ponto  $T=(1, \tan(\alpha))$ ; Podemos criar o segmento CT e da mesma maneira, deixar tracejado; Agora podemos animar o ponto C, clicando com o direito e em animar.

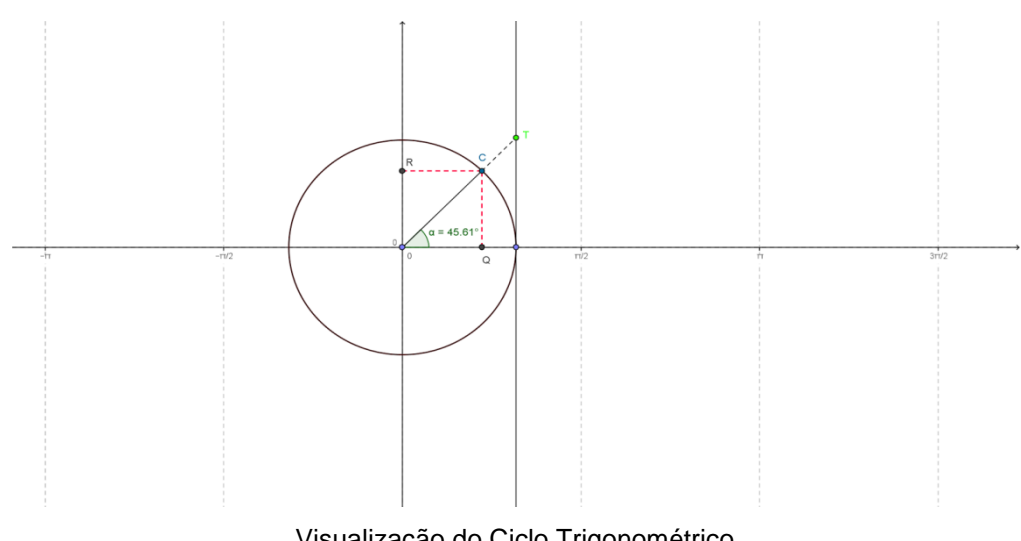

### Visualização do Ciclo Trigonométrico

#### 4 **Desafios**

Esta atividade possibilitará aos integrantes do minicurso a exploração do software. Serão propostos dois desafios, no primeiro o participante terá que criar um triângulo e encontrar seu baricentro e circuncentro. No segundo desafio deverão construir um segmento dividido em quatro partes iguais, de modo que quando modificar um dos seus extremos este segmento continue dividido em quatro partes iguais.

Os desafios são uma forma de integrar o grupo, possibilitando o desenvolvimento lógico, o espírito de competição e, principalmente, o trabalho em equipe.

#### 5 **Considerações Finais**

A matemática ensinada através de ferramentas práticas pode oferecer ao estudante um aprendizado mais motivador, surgindo questionamentos e curiosidades da parte dos alunos, que não são encontrados num ensino tradicional.

Consideramos que este projeto possa auxiliar aos professores como mais um recurso metodológico a ser desenvolvido em seus trabalhos, para um aperfeiçoamento de suas didáticas, visando o crescimento dos conhecimentos dos estudantes.

### 6 **Agradecimentos**

À CAPES (Coordenação de Aperfeiçoamento de Pessoal de Nível Superior) que, através do PIBID, possibilitou nossa participação e a socialização da produção no evento.

Ao Colégio Estadual Dom João Braga por abrigar este projeto.

Agradecimento especial a nossa Coordenadora Professora Márcia Fonseca pela orientação neste trabalho.

# **Referências**

ALMEIDA, F. J. de; FONSECA JÚNIOR, F. M. Aprendendo com projetos. In:BRASIL, Parâmetros curriculares nacionais: ensino médio. Brasília: MEC/SEEMT, 1999.

BALDIN, Yukiro Yamamoto, Utilizações Diferenciadas de Recursos Computacionais na Matemática (CAS,DGS e Calculadoras Gráficas), anais do Primeiro Congresso de História e Tecnologias no Ensino de Matemática, Rio de Janeiro, 2002.

BELFORTH, Elizabeth, Utilizando o Computador na Capacitação de Professores, anais do Primeiro Congresso de História e Tecnologias no Ensino de Matemática, Rio de Janeiro, 2002.

Gravina ,Maria Alice; Santarosa, Lucila Maria; A aprendizagem da matemática em ambientes informatizados.

[http://matematica21.dominiotemporario.com/doc/GEOGEBRA\\_NA\\_SALA\\_DE\\_AULA.p](http://matematica21.dominiotemporario.com/doc/GEOGEBRA_NA_SALA_DE_AULA.pdf) [df](http://matematica21.dominiotemporario.com/doc/GEOGEBRA_NA_SALA_DE_AULA.pdf)

[http://pt.scribd.com/doc/39785944/Capitulo-1-LIvro-Aprendendo-Matematica-com-o-](http://pt.scribd.com/doc/39785944/Capitulo-1-LIvro-Aprendendo-Matematica-com-o-GeoGebra)[GeoGebra](http://pt.scribd.com/doc/39785944/Capitulo-1-LIvro-Aprendendo-Matematica-com-o-GeoGebra) naosei

<http://www.diaadiaeducacao.pr.gov.br/portals/pde/arquivos/1786-6.pdf>

[http://www.GeoGebra.org/help/docupt\\_PT.pdf](http://www.geogebra.org/help/docupt_PT.pdf) 

VALENTE, J. A. Informática na educação: conformar ou contornar a escola. Perspectiva . Universidade Federal de Santa Catarina, Florianópolis, n. 24